## Übung 2

Rudolf Dutter & Matthias Templ Computerstatistik (107.258) WS 2007 10. Oktober 2007

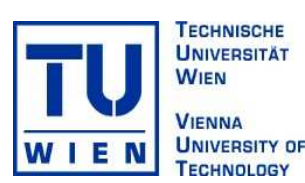

## 1 Daten

Für diese Übung sollen wiederum die EU-SILC Daten (European Survey of Income and Living Conditions) vom Jahr 2004 verwendet werden.

Jede/r Student/in soll wieder sein eigenes Subset an Daten analysieren (siehe Ubung 1). ¨

Die genaue Beschreibung der Variablen ist wie gehabt im File [EU-SILC](http://www.statistik.tuwien.ac.at/public/dutt/vorles/statistII_07/EU-SILC rev 065_04.pdf) rev 065 04.pdf zu finden bzw. sind die eigentlichen Variablennamen als comment (eusilc) gespeichert. Verwenden Sie für diese Übung eine R-Version  $\geq$  2.5.0. Kodieren Sie die Variablen wie in Übung 1.

## 2 Ubungsbeispiele

- 5. Schätzen Sie Schiefe und Kurtosis (und auch deren approximierten standardisierten Schätzungen) für das Brutto-Einkommen (Variable pek  $g$ ) > 0 getrennt nach (Ihren) Bundesländern. Interpretieren Sie die Ergebnisse. Transformieren Sie die Brutto-Einkommen > 0 z.B. mit dem Logarithmus (Funktion log()) oder einer anderen Transformation zu einer symmetrischeren Verteilung und beschreiben Sie diese Verteilung.
- 6. W¨ahlen Sie als Variable das Brutto-Einkommen und eine (sinnvolle) zweite Variable und zeichnen Sie einen Scatterplot (Streuungsdiagramm). Interpretieren Sie Ihre Graphik. Zeichnen Sie weiters Scatterplots der Brutto-Jahreseinkommen versus pek n (Netto-Jahreseinkommen) mit Hilfe der Funktion xyplot() (aus dem Packet *lattice*). Splitten Sie die Plots anhand Ihrer Bundesländer. Stimmt alles mit den Steuerzahlern oder gibt es Unregelmäßigkeiten (Ausreißer) in einzelnen Bundesländern?
- 7. Zeichnen Sie eine Boxplot-Darstellung einiger "stetig" skalierter Variablen, wie z.B. age, pek g, pek n<br>1990 von der die international Variablen, Achten w.K. dienen Sie wurdt Variable zur zur Klasse num und amabei und noch einer weiteren Variablen. Achtung: Kodieren Sie zuerst Variable age zur Klasse numeric, wobei Sie zuvor der Ausprägung "80 und mehr Jahre" den Wert 85 zuweisen sollten. (Kontrollieren Sie Ihr<br>Engelsch Ergebnis!)
- 8. Erzeugen Sie einen approximativ normalverteilten Zufallsvektor mit der Funktion rnorm(). Testen Sie, ob dieser Vektor in R laut Shapiro-Wilk-Test normalverteilt ist (mit Funktion shapiro.test()). Interpretieren Sie Ihr Testresultat.

Bitte senden Sie die Ausarbeitung in Form eines pdf-Files (nicht mehr als 3 Seiten) mit den Resultaten (Outputs plus textliche Kommentare) und Listing des Programmkodes (Funktion) an Ihren jeweiligen Gruppenleiter bis 23. Oktober 2007

> r.dutter@tuwien.ac.at oder m.templ@tuwien.ac.at

Bitte den Namen des pdf-File wieder folgendermaßen:

name UE 2.pdf

wobei 'name' für den Familiennamen steht.